Technical Design General Architecture

Version: 1.1 Author : P:Negro

# **Document history**

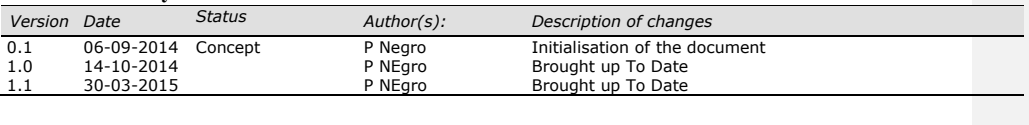

#### **Document references**

*No. Document name Author(s): Version Date*

*© 2014 Cargonaut B.V. version 1.1 p /* 2 *22*

## **Table of Contents**

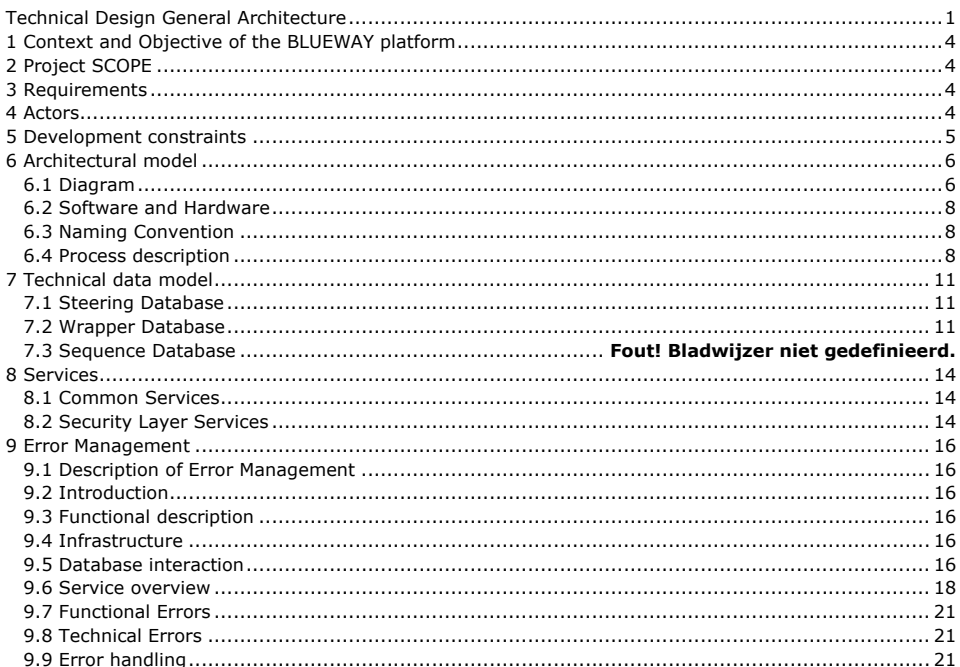

# **1 Context and Objective of the BLUEWAY platform**

This document aims to provide developers and software administrators with insight into the technology behind the setup of BLUEWAY V5.6 in replacement of COVAST.

# **2 Project SCOPE**

Cargonaut message broker Covast has reached its end of life, the current version used by Cargonaut is barely supported by the Software Editor Covast and the source have been sold to Microsoft and are now fully integrated in BizTalk server since the 2010 version. Cargonaut decided to replace Covast by a more recent product that may accompany and ease grows of Cargonaut business for the coming years. Cargonaut wish that:

- Covast should be replaced by an event driven system;
- The new system should be re-usable by other CIN;
- The new system can operate on Windows or Unix/Linux OS;
- It should be possible to phase out the implementation of that new tool.

# **3 Requirements**

Refer to document *COVAST REPLACEMENT Requirements 0.1 MO15102012*

# **4 Actors**

### *4.1 Cargonaut*

Xxxx (IT Manager) Marcel Olie (Functional analyst) [Marcel.Olie@cargonaut.nl](mailto:Marcel.Olie@cargonaut.nl) Rene Willems (Functional analyst) Barry Mesrits (System Administator) Eric Meier (Customer Service)

# *4.2 Districon*

Hans van Roest (Project Manager) [Hans.vanRoest@cargonaut.nl](mailto:Hans.vanRoest@cargonaut.nl)

#### *4.3 BLUEWAY*

Daniel Coya (CEO) [dcoya@Blueway.fr](mailto:dcoya@Blueway.fr) Cyrille Preaux (CTO) [cpreaux@blueway.fr](mailto:cpreaux@blueway.fr)

# *4.4 Cogiflow B.V*

Philippe Negro (CEO) [P.Negro@cogiflow.nl](mailto:P.Negro@cogiflow.nl)

*© 2014 Cargonaut B.V. version 1.1 p /* 4 *22*

Sijmen Brakenhoff (Software Engineer) [S.Brakenhoff@cogiflow.nl](mailto:S.Brakenhoff@cogiflow.nl) Bas Lammers (Software Engineer) [B.Lammers@cogiflow.nl](mailto:B.Lammers@cogiflow.nl)

#### *4.5 Group & Authorization*

Administration Development Tests CustomerService ? Management ?

# **5 Development constraints**

- Development are done on basis of a technical details Specification document validated by Cargonaut Core Team.
- All development are done using BLUEWAY Designer and the available instructions and functions. In the case it would be necessary to implement a new function, it will be done in BLUEWAY designer by adding a "support function". This function will be reviewed by BLUEWAY to make sure it is compatible with other existing function and will not trigger side effects. Once reviewed and accepted it will be included in the standard function of the designer.
- Developers have to respect the naming conventions defined in paragraph 6.3

# **6 Architectural model**

### *6.1 Diagram*

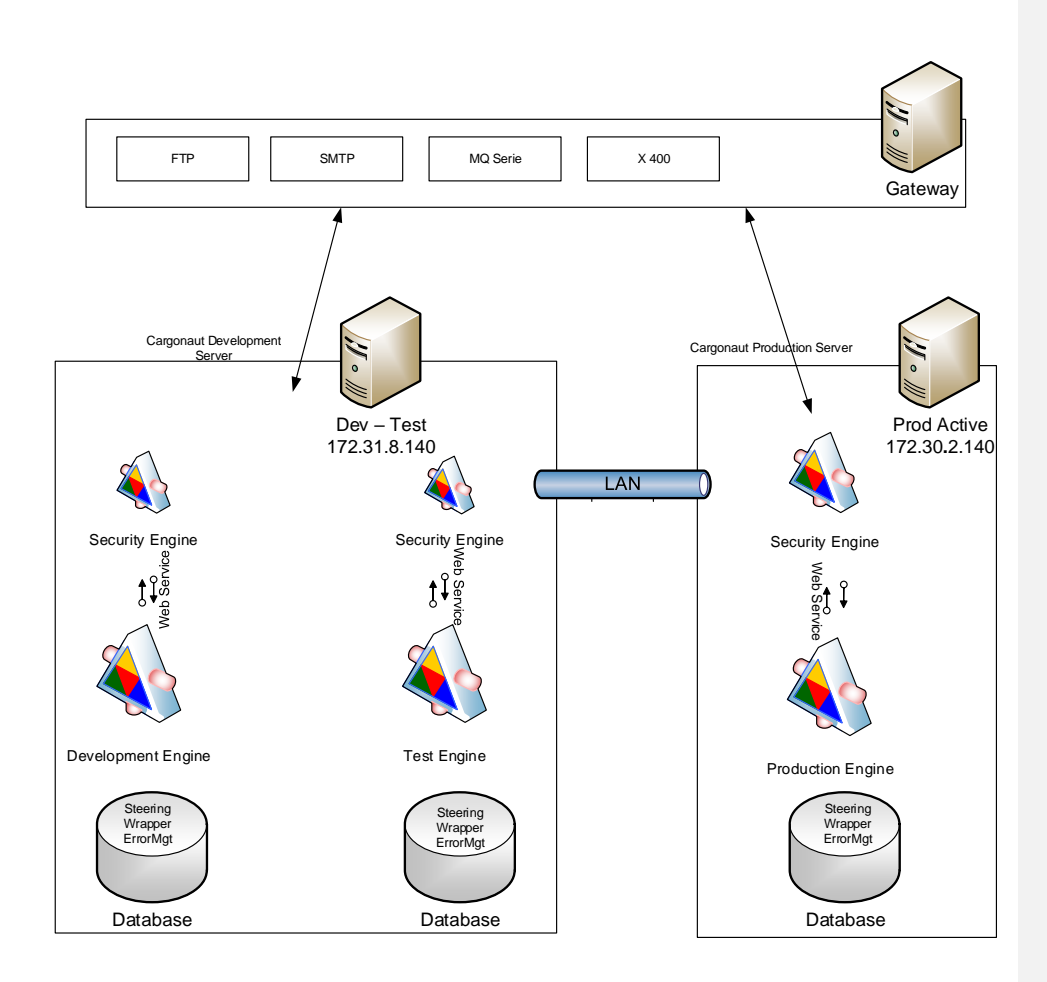

Security Engine is the entry point for external world and the only part of BLUEWAY accessing the Gateway. Security engine cannot access directly the Databases it should be done via the Dev /Test/ Prod Engine. This way BLUEWAY application is isolated from "external world" and will process only authorized data.

Development engine is used by Cogiflow and Cargonaut to implement the necessary service components.

Test engine is used by Cargonaut to validate and accept the delivered service components.

Production Engine runs the accepted version of the service components.

#### *6.2 Software and Hardware*

Software : BLUEWAY V 5.6

Database : My Sql 5.5.38-0

Server : At Cargonaut: Linux Debian Wheezy

Dev Engine uses port 8180 on server 172.31.8.140 (jnp://localhost:1399) Test Engine uses port 8280 on server 172.31.8.140 (jnp://localhost:1499) Security Dev uses port 8380 on server 172.31.8.140 (jnp://localhost:1599) Security Test uses port 8480 on server 172.31.8.140 (jnp://localhost:1699) Production engine uses port 8180 on server 172.30.2.140 (jnp://localhost:1399) Security Production uses port 8280 on server 172.30.8.140 (jnp://localhost:1499)

#### *6.3 Naming Convention*

 Refer to document *Design policy and naming convention 0.01 M20052014 revPNO*

#### *6.4 Process description*

The whole process is defined as a workflow chaining service components.

Messages are sent by Cargonaut customers to the Gateway. BLUEWAY Security layer will get the files from the Gateway and validate authorization rules. This process is described as "Service Component 1" in related TD.

If authorization are matched the file will be transmitted to the BLUEWAY Application Service Component 2 where the Message type is recognized and the combination Sender / Receiver / Message Type is checked.

If all validation rules are met the message will be processed by Service Component 3 where the document structure and content validity are controlled.

If the document is valid, it is transmitted to Service Component 4 to be mapped to the pivot format. Pivot Format consist in an XML representation of a message type. There will be a unique Pivot for all version of the FSA for example but due to the structure changes in between FWB/3 and FWB/9 there will be 2 Pivots definition for FWB.

After conversion to pivot Format Service Component 5 will determine what as to be done with the file (Routing to one or many parties, backend)

*© 2014 Cargonaut B.V. version 1.1 p /* 8 *22*

When the next steps of the process are defined Service Component 6 will gather all necessary information to proceed to the delivery for each outgoing flow:

- Outgoing address
- Outgoing format
- Outgoing protocol

For each outgoing flow Service Component 7 will be triggered with the appropriate input in order to convert the pivot document into the outgoing format and send it to the security layer.

The Service component 8 executed on the security layer will proceed and deliver the document to the recipient.

All processes can be followed up and managed via a web portal.

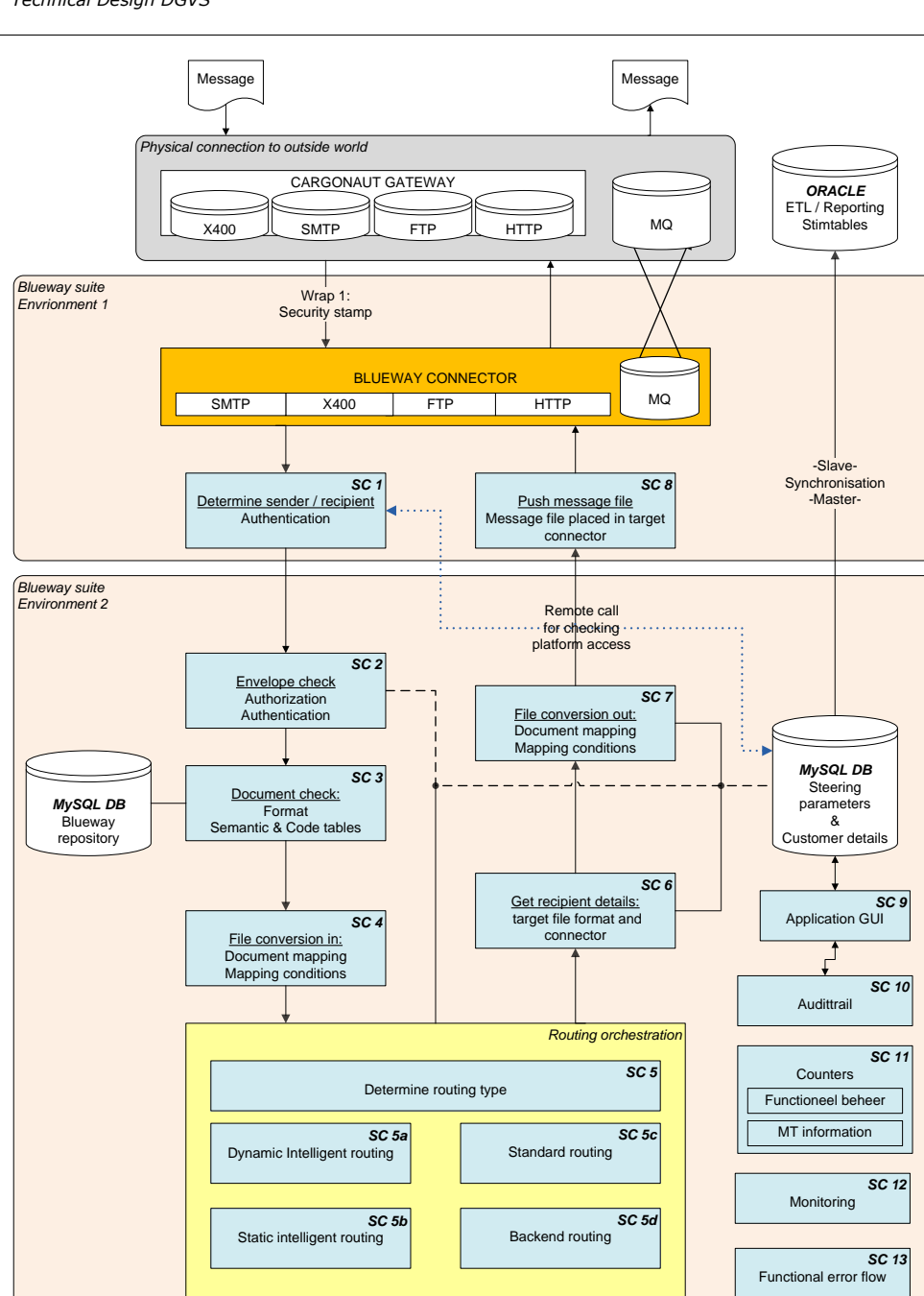

*© 2014 Cargonaut B.V. version 1.1 p /* 10 *22*

# **7 Technical data model**

## *7.1 Steering Database*

Refer to document BWY Steering model 2.0 RWMO25022015.docx

### *7.2 Wrapper Database*

Refer to document BWY Steering model 2.0 RWMO25022015.docx

### *7.3 Security Layer Steering*

This database is accessible by the Security Layer and should be placed on the same server as the Security Layer engine.

It contains following table: bwy\_type\_recognition

This table is used by Service component 1 to determine the message type of the inbound message.

This table is filled in synch with bwy\_steering.bwy\_type\_recognition.

#### *7.4 Sequence Database*

This database is accessible by the Security Layer and should be placed on the same server as the Security Layer engine.

The database provide the necessary sequence numbering as required in the process.

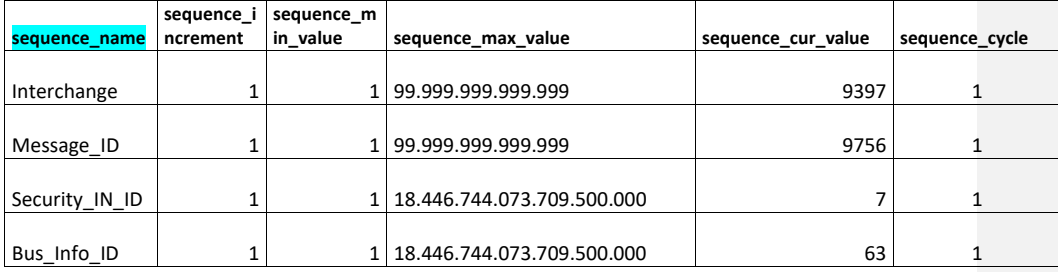

Getting the next value from the sequence is done with the following SQL statement:

SELECT nextval('sequence\_name') as next\_sequence;

*© 2014 Cargonaut B.V. version 1.1 p /* 11 *22*

## **7.4.1 Table descriptions**

Use Heidy SQL or any similar tool to see table definition

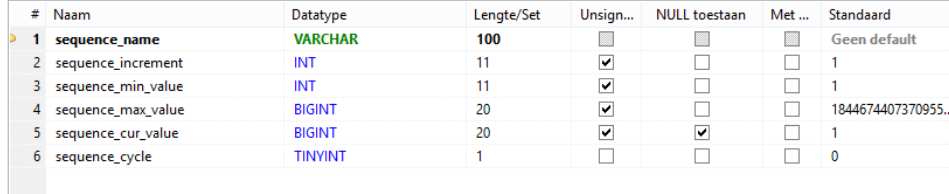

#### **7.4.2 Procedure description**

#### Name : nextval

```
BEGIN
DECLARE cur_val bigint(20);
SELECT
sequence_cur_value INTO cur_val
FROM
sequence.sequence_data
WHERE
sequence_name = seq_name
;
IF cur_val IS NOT NULL THEN
UPDATE
sequence.sequence_data
SET
sequence_cur_value = IF (
(sequence cur value + sequence increment) > sequence max value,
IF (
sequence_cycle = TRUE,
sequence min value,
NULL
),
sequence_cur_value + sequence_increment
)
WHERE
```
*© 2014 Cargonaut B.V. version 1.1 p /* 12 *22*

**END**

sequence\_name = seq\_name ; **END IF**; **RETURN** cur\_val;

 $\frac{p}{20}$  *2014 Cargonaut B.V. version 1.1 p 13/22* 

# **8 Services**

#### *8.1 Common Services*

### **8.1.1 SCALL\_BWY\_SVC\_Insert\_MessageFileStatus**

Function: Fill the message status table with info contained in call parameters, this service is called by others to set the status of a processed message.

Input parameters: SCALL\_ALL\_MEM\_MessageFileStatus

Output parameters: none

Tables used: CGN\_Wrapper.bwy\_message\_file\_status

## **8.1.2 SCALL\_BWY\_SVC\_Insert\_WorkflowStatus**

Function: Fill the Workflow status table with info contained in call parameters, this service is called by others to set the status of a processed message.

Input parameters: SCALL\_ALL\_MEM\_WorkflowStatus

Output parameters: None

Tables used:

#### *8.2 Security Layer Services*

#### **8.2.1 SC1\_SLR\_SVC\_Get\_FTPReceiveFromGateway**

Function: Get message files from the gateway and forward it to next step (4.2.2)

Input parameters: Trigger

Output parameters: MEM\_COM.SC1\_SLR\_MEM\_ReceivedFile

#### **8.2.2 SC1\_SLR\_SVC\_Get\_NormalizeReceivedFile**

Function: Assign a unique ID to the message and log the incoming message

Input parameters: MEM\_COM.SC1\_SLR\_MEM\_ReceivedFile

Action called:

- Call webService\_SC1\_BWY\_Insert\_Security\_In
- Call webService\_SC1\_BWY\_SVC\_Insert\_ArchiveShort
- Call webService\_SC1\_BWY\_SVC\_Insert\_BusInfo 1
- Call webService\_SC1\_BWY\_SVC\_Insert\_WorkflowStatus

*© 2014 Cargonaut B.V. version 1.1 p /* 14 *22*

Output parameters: MEM\_COM.SC1\_SLR\_MEM\_ReceivedFile

#### **8.2.3 SC1\_SLR\_SVC\_Check\_SenderRecipient**

Function: Validate Sender and Consignee of the message are known. If both sender and consignee are known then allow to continue and call SC2 otherwise stop the workflow and log the error.

Input parameters:

- MEM\_COM.SC1\_SLR\_MEM\_ReceivedFile
- SC1\_BWY\_SVC\_Check\_UserOUT.SC1\_SLR\_MEM\_CheckUser\_Out

Action called: Call webService SC1\_BWY\_SVC\_Check\_User

Output parameters:

- SC1\_BWY\_SVC\_Check\_UserIN.SC1\_SLR\_MEM\_CheckUser
- MEM\_COM.SC1\_SLR\_MEM\_ReceivedFile

#### **8.2.4 SC1\_SLR\_SVC\_Call\_SC2**

Function: End the process on the security layer and allow to continue on BLUEWAY layer with SC2.

Input parameters: • MEM\_COM.SC1\_SLR\_MEM\_ReceivedFile

Action called: Call Interface SC2\_BWY\_SVC\_ReceiveFromSC1

Output parameters:

• MEM\_COM.SC1\_SLR\_MEM\_ReceivedFile

# **9 Error Management**

#### *9.1 Description of Error Management*

#### *9.2 Introduction*

Error Management Service Component aimed to proceed both technical and functional errors in a controlled way. All error code generated by the platform will be translated into understandable text. The action to be executed in case of error will be configurable.

#### *9.3 Functional description*

The error management Service Component (SCErr) is deployed on the BLUEWAY Layer only.

Security layer will report error by calling SCErr as a web service. Security layer will have one small error handling services hardcoded to manage the case an error is raised by the web service call.

SCErr has following input parameters:

- SC\_Origine (SC who raised the error)
- Service Origine
- Instruction\_Origine
- Error Code
- Err description

#### *9.4 Infrastructure*

Each error will be logged in a database, based on the information gathered from the type and action databases.

#### *9.5 Database interaction*

The following databases and tables will be used in the Error Management.

• error DB

obwy\_Error\_Type obwy\_Error\_Action obwy\_Error\_Log

#### **9.5.1 Error\_Type**

The Error\_Type table lists all the type of errors, which are known by blueway and can be managed by the error management module. If the type is unknown, a technical message will be send to user(s).

*© 2014 Cargonaut B.V. version 1.1 p /* 16 *22*

#### **9.5.2 Error\_Action**

The Error\_Action table lists all the action that can be taken, when an error occurs. It determines which action has to be taken, based on the type of error. The user(s) receive a message which explains the error and the action that has to be taken.

## **9.5.3 Error\_Log**

Based on the information Blueway receives from the Error\_Type and Error\_Action DB's, a message will be logged in the Error\_Log DB.

*9.6 Service overview*

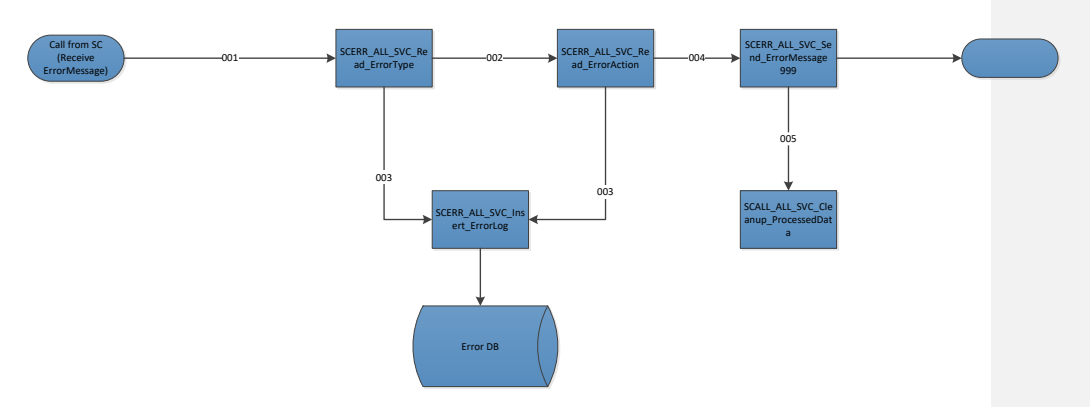

*p* 2014 Cargonaut B.V. version 1.1 *p* 18/22

#### **9.6.1 Call from Service Component (Receive Error Message)**

- For each error that has been detected in one of the service components an error message will be send to this error management service.
	- Triggered by message from Service Components
	- Send bus message MEM\_ERROR.SCERR\_ALL\_MEM\_ReceivedError with ID = 001

#### **9.6.2 SCERR\_ALL\_SVC\_Read\_ErrorType**

- Triggered by bus message MEM\_ERROR.SCERR\_ALL\_MEM\_ReceivedError with ID = 001
- Read table Error Type to determine type of error
- Send bus message MEM\_ERROR.SCERR\_ALL\_MEM\_ReceivedError with ID = 002
- Send bus message MEM\_ERROR.SCERR\_ALL\_MEM\_ReceivedError with ID = 003

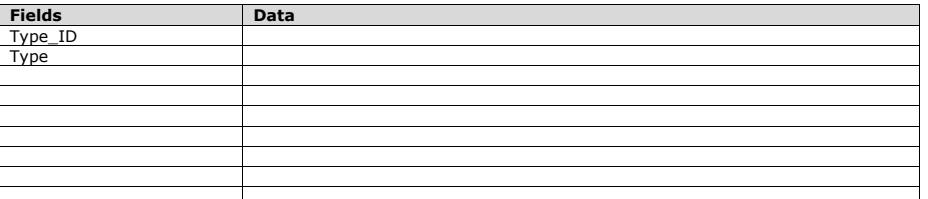

#### **9.6.3 SCERR\_ALL\_SVC\_Read\_ErrorAction**

- Triggered by bus message MEM\_ERROR.SCERR\_ALL\_MEM\_ReceivedError with ID = 002
- Read table Error\_Action to determine which action has to be taken by type of error
- Send bus message MEM\_ERROR.SCERR\_ALL\_MEM\_ReceivedError with ID = 003
- Send bus message MEM\_ERROR.SCERR\_ALL\_MEM\_ReceivedError with ID = 004

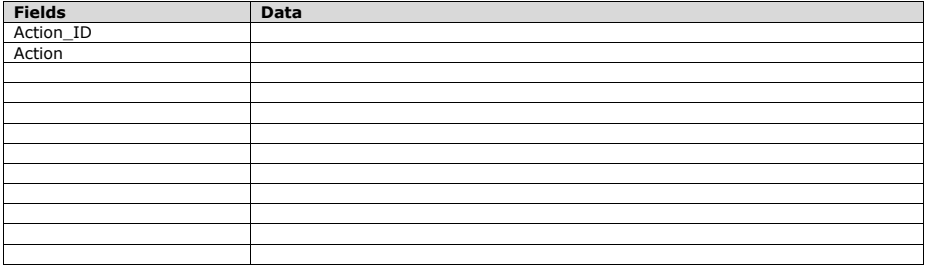

#### **9.6.4 SCERR\_ALL\_SVC\_Insert\_ErrorLog**

- Triggered by bus message MEM\_ERROR.SCERR\_ALL\_MEM\_ReceivedError with ID = 003
- Insert the bus message data in the blueway\_error. bwy\_Error\_Log table

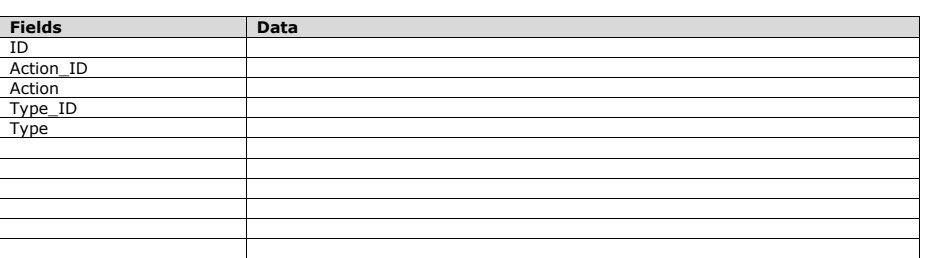

## **9.6.5 SCERR\_ALL\_SVC\_Send\_ErrorMessage**

- Triggered by bus message MEM\_ERROR.SCERR\_ALL\_MEM\_ReceivedError with ID = 004 - Assign parameters

- o Error\_Number
- o Component
- o Service
- o Instruction
- o Error\_Message\_BlueWay
- o Timestamp
- Call to webservice

- Send bus message MEM\_ERROR.SCERR\_ALL\_MEM\_ReceivedError with ID = 999

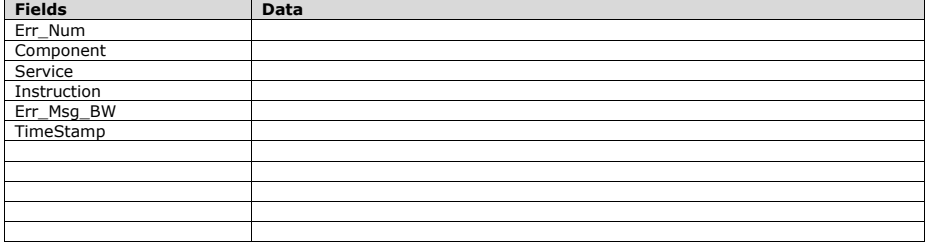

#### **9.6.6 SCALL\_SLR\_SVC\_Cleanup\_ProcessedData**

- Triggered by bus message MEM\_ERROR.SCERR\_ALL\_MEM\_ReceivedError with ID = 005

- Remove the received files and temporary data
- If the MEM\_ERROR.SCERR\_ALL\_MEM\_ReceivedError Service is FTP then
	- o Call FTP delete with the user/password and
		- MEM\_ERROR.SCERR\_ALL\_MEM\_ReceivedError.ReceivedFilePath

# o *9.7 Functional Errors*

- Sender unknown
- Recipient unknown
- No file found (SMTP with no attachment)
- *9.8 Technical Errors*
- Unable to connect FTP
- Unable to connect SMTP
- Unable to connect SOAP
- SOAP error
- Disk Space

# *9.9 Error handling*

Fill logs with correct error data. Handle error.

**Met opmerkingen [SB1]:** Yet to be defined

# **10 Management Portal**

#### *10.1 Description the management portal*

The current Covast system is replaced in 2015 by a new MIS built with Blueway BPM Solutions. The Covast system has a number of monitor possibilities which should be also available in Blueway.

Together with the users of the new system a number of requirements were listed. These will be described in this FD. For the definition of database model see the functional designs of the 'steering model' and the 'file wrapper and audit trail'.

#### *10.2 Introduction*

# *10.3 Functional description*

The Management portal enable authorized users to:

- Manage reference table (Steering, wrapper, Sequence)
	- o Configure parties
	- o Configure flows
	- o Configure rules
	- o This could be extended to any necessary Tables
- Manage processed message

*© 2014 Cargonaut B.V. version 1.1 p /* 21 *22*

- o Audit trail
- o Error report
- Report platform activity
	- o Qte messages /day
	- o Operational Reporting
	- o Invoicing reporting
	- o

*© 2014 Cargonaut B.V. version 1.1 p /* 22 *22*